# **USBAsp**

Вариант 2

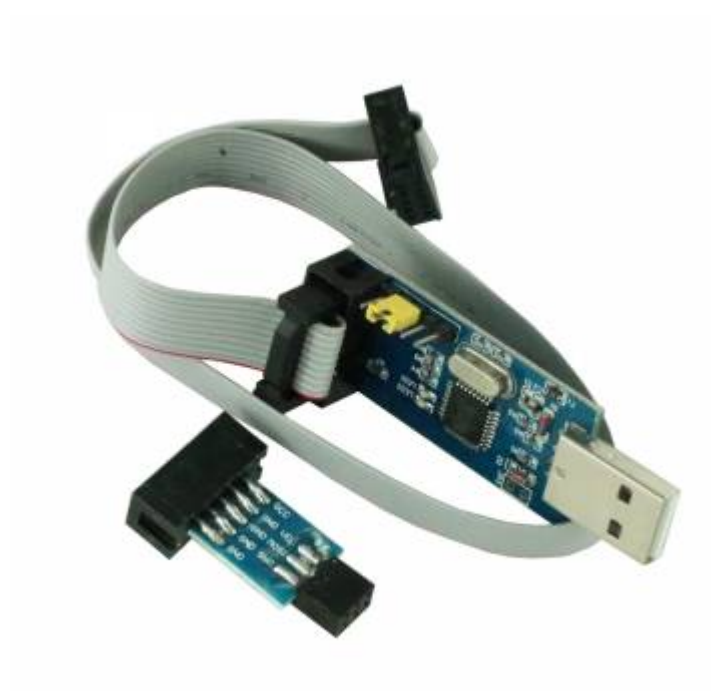

### [Оригинал](https://ae01.alicdn.com/kf/HTB1Of22PgTqK1RjSZPhq6xfOFXal/2-10Pin-6-Pin-USBASP-USBISP-AVR.jpg)

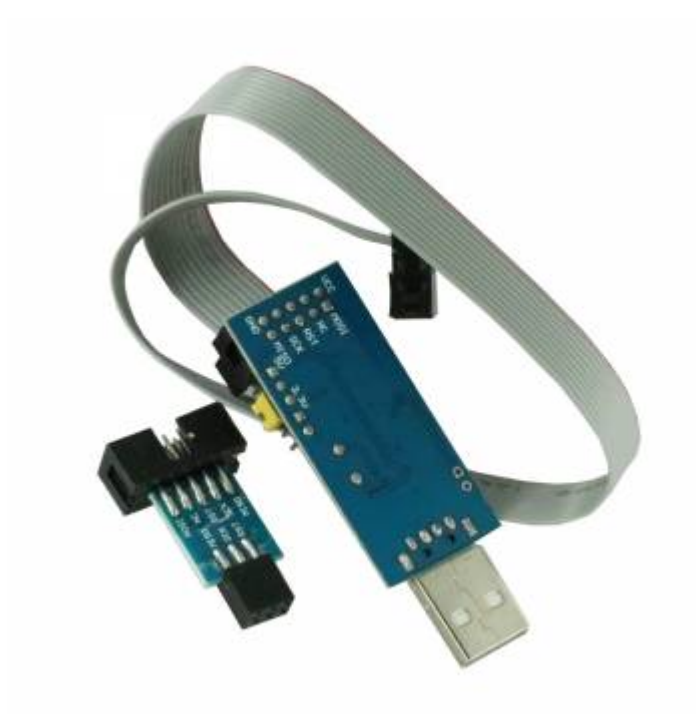

### [Оригинал](https://ae01.alicdn.com/kf/HTB12nv1PmrqK1RjSZK9q6xyypXaz/2-10Pin-6-Pin-USBASP-USBISP-AVR.jpg)

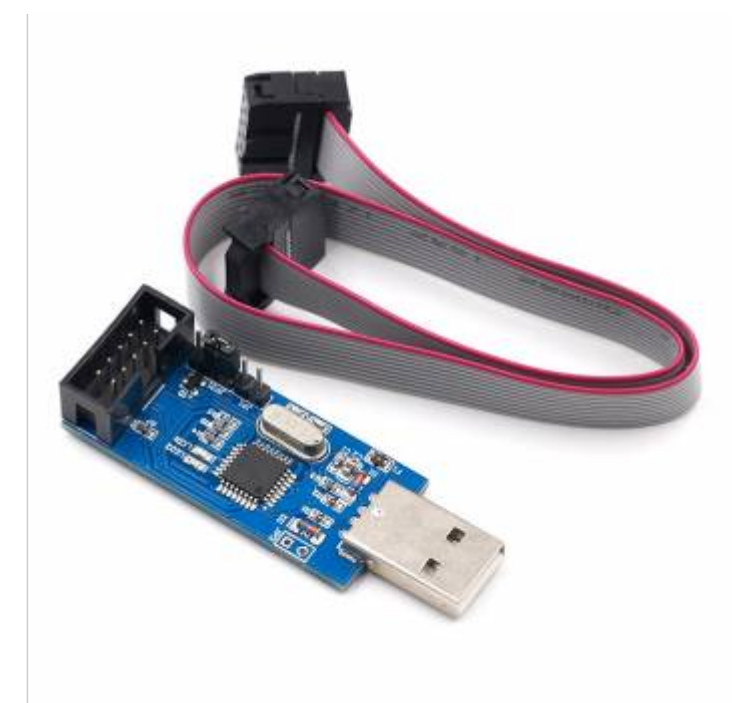

[Оригинал](https://ae01.alicdn.com/kf/H84fedc5d3319428eafc168059dbcbaaak/10Pin-6-Pin-USBASP-USBISP-AVR-USB-ATMEGA8-ATMEGA128.jpg)

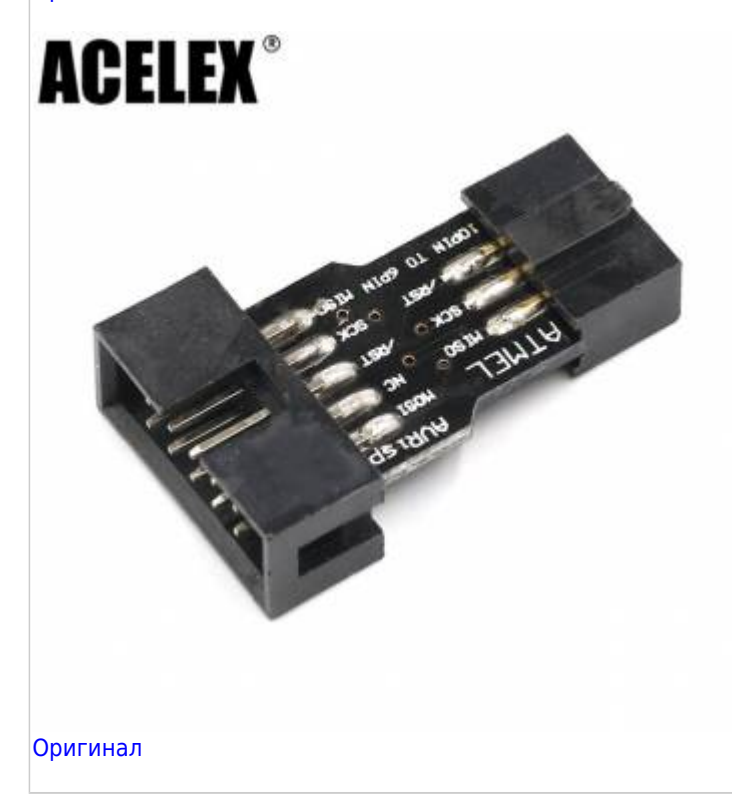

Контроллер для работы по интерфейсу SPI.

Расположение контактов на разъёме который установлен на плату программатора:

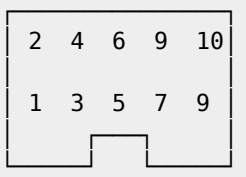

Назначение контактов:

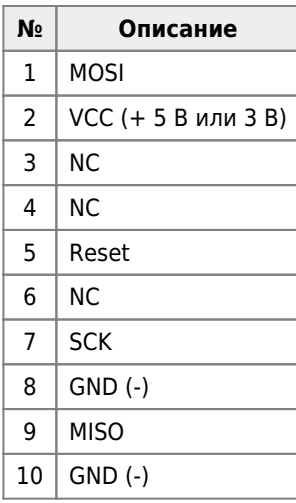

## **Настройка**

### udev

Добавление правила в udev - система управления устройствами

```
1. /etc/udev/rules.d/10-usbasp.rules
```

```
SUBSYSTEM=="usb", ATTR{idVendor}=="16c0", ATTR{idProduct}=="05dc", GROUP="adm", MODE="0666",<br>SYMLINK+="usbasp" # USBasp
```
2. service udev restart

Почему ОС не видит avr программатор usbasp? - Toster.ru

## Ссылки

USBASP v2.0 Внутрисхемный USB-программатор + шлейф

```
UBapиaнт<sub>1</sub>
```
• Вариант 2

Программатор 51 AVR USB ISP ASP Atmega от KamiCore - KazanExpress

**<https://sysadminmosaic.ru/usbasp/usbasp>**

**2021-09-22 08:11**

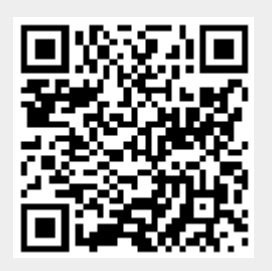